# **IsatPhone**<sub>2</sub>

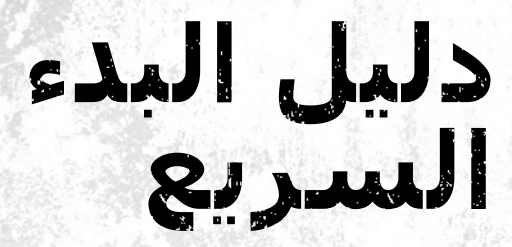

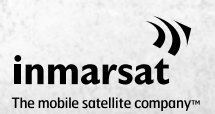

inmarsat.com/isatphone

### **IsatPhone**<sub>2</sub>

## دليل البدء السريع

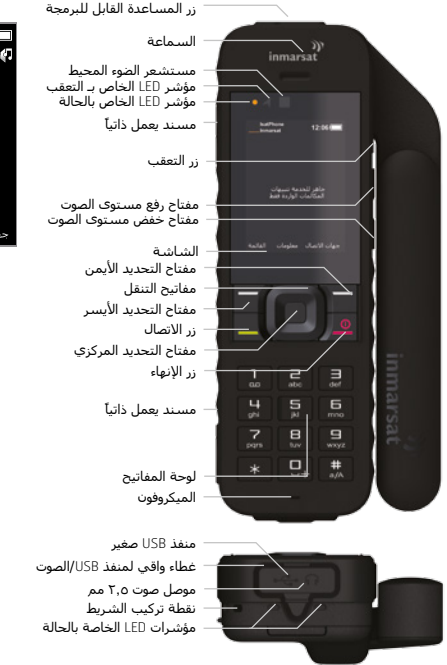

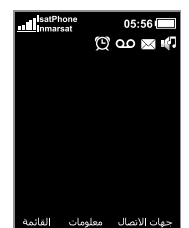

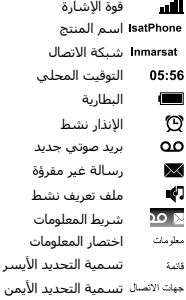

سر

#### **إدخال بطاقة** SIM

- إذا كانت البطارية في موضعها، فقم بإخراجها.
- قم بسحب حامل بطاقة SIM لألسفل واقلبه للخارج.
- تأكد من أن الركن الزاوي لبطاقة SIM الخاصة بك موجهًا إلى يسارك ثم قم بإدخالها في الحامل.
	- قم بإعادة الحامل مرة أخرى إلى موضعه وقفل المزلاج لأعلى.
		- قم بإدخال البطارية.

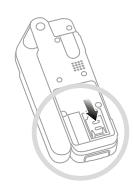

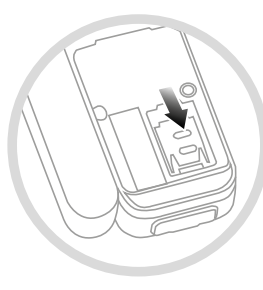

#### **شحن البطارية**

قم بتوصيل الشاحن بمصدر للتيار الكهربائي وموصل USB الصغير بالمنفذ الموجود على قاعدة الهاتف.

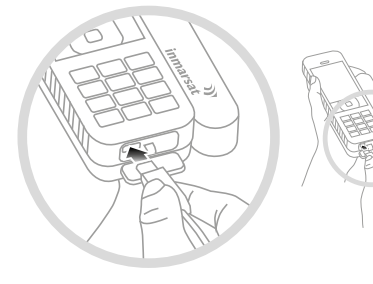

#### **التشغيل**

اضغط مع الاستمرار على المفتاح الأحمر التي احتى تضيء الشاشة. عندما تستخدم الهاتف الخاص بك ألول مرة، قم باستخدام مفاتيح التنقل لتحديد لغتك وتعيين المنطقة الزمنية. إليقاف التشغيل، اضغط مع االستمرار على المفتاح الأحمر <mark>۞</mark> حتى تنطفئ الشاشة.

#### **االتصال بالقمر االصطناعي**

قف بالخارج حيث ال توجد أية عوائق بينك وبين السماء. قم بفتح هوائي الهاتف بالكامل وتوجيهه لأعلى. للتسجيل بشبكة Inmarsat، يجب أن يقوم هاتفك بتعيين GPS والعثور على شبكة Inmarsat في نفس الوقت. يحدث هذا تلقائيًا )انظر دليل المستخدم(.

عند تسجيل الهاتف بالشبكة، يظهر االسم Inmarsat بجوار مؤشر قوة اإلشارة. إلجراء واستقبال المكالمات، يجب توفر شريطين على الأقل في المؤشر. إذا كانت قوة الإشارة منخفضة للغاية، فستساعدك اإلرشادات التي تظهر على الشاشة على تحسينها )انظر دليل المستخدم(.

مالحظة: قبل إجراء أي اتصال، يحتاج هاتفك إلى تعيين GPS بحيث يمكن للقمر االصطناعي تحديد موضعه. يحدث هذا األمر تلقائيًا، لكن إذا لزم تعيين GPS جديد، فسيتم عرض الرمز . ضع الهاتف في الخارج مع ضمان رؤية واضحة للسماء حتى يختفي الرمز ...<br>السماء حتى يختفي الرمز

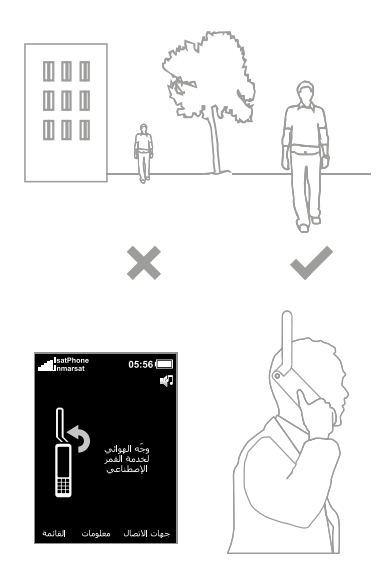

#### **إجراء اتصال**

قم بإدخال الرقم الدولي بالكامل من خالل طلب + ثم رمز المدينة ثم رمز المنطقة (دون وضع الصفر الأولي) ثم رقم الهاتف ثم اضغط على الزر الأخضر  $\Box$ ، على سبيل المثال 123456 1621 .+44 إلنهاء أي مكالمة، اضغط على الزر األحمر .

#### **الرد على مكالمة**

عند رنين الهاتف الخاص بك، اضغط على الزر الأخضر  $\Box$ نذكر، لاستقبال أي مكالمة، يجب أن تكون متصلاً بالقمر الاصطناعي وهوائي الهاتف متجهًا لأعلى.

#### **االستماع إلى البريد الصوتي**

اضغط مع االستمرار على المفتاح وسيتم تلقائيًا االتصال بالبريد الصوتي الخاص بك. كبديل، قم باالتصال بالرقم 899 001 872 870 واضغط على المفتاح الأخضر <sup>...</sup>..

#### **تنبيهات المكالمات الواردة**

يتميز الهاتف بإمكانية تنبيهك إلى المكالمات والرسائل النصية الواردة عندما يكون الهوائي مغلقًا أو استقبال إشارة القمر االصطناعي محدودًا. متى قمت بتشغيل الهاتف وفتح الهوائي، يحاول الهاتف التسجيل بالشبكة )انظر االتصال بالقمر الاصطناعي). إذا نجح التسجيل، تعرض الشاشة **جاهز للخدمة** ويتغير مؤشرا LED الخاصان بالحالة إلى اللون الأخضر. بعد نجاح التسجيل، يمكنك إغلاق الهوائي. سيتغير مؤشرا LED الخاصان بالحالة إلى اللون الكهرماني إلظهار أن الهاتف يراقب الشبكة إلصدار تنبيهات المكالمات الواردة.

#### **المزيد من المعلومات**

الرجاء مراجعة محرك أقراص USB الذي يشتمل على دليل المستخدم الكامل والتطبيقات الخاصة بمزامنة جهات االتصال وتحديث البرامج الثابتة وبرامج تشغيل USB. تتوفر هذه المعلومات أيضًا على isatphone/com.inmarsat **رقم الهاتف الخاص بك:**

#### **رقم مزود الخدمة الخاص بك:**

رغم تحرينا الأمانة الشديدة أثناء إعداد دليل البدء السريع هذا، فإننا ننفي تقديم أي تعهدات أو ضمانت أو ضمنية، فيما يتعلق بملاءمة أو دقة أو مصداقية أو كمال مثل هذه المعلومات. وتُخلي شركة Limited Global Inmarsat أو أية شركة تنتمي للمجموعة أو رؤسائها المعنيين أو موظفيها أو وكالئها مسؤوليتها أو التزامها تجاه أي شخص، والذي ينتج عن استخدام المعلومات الواردة في دليل البدء السريع. Limited Global Inmarsat © Copyright .2014 كافة الحقوق محفوظة. INMARSAT عالمة تجارية مسجلة لـ International Mobile Satellite Organisation كما أن شعار Inmarsat عالمة تجارية مسجلة لشركة Limarsat (IP) Company Limited وكلا العلامتين مُرخّصتين لدى Inmarsat .(Arabic) IsatPhone 2 QSG February 2014. Global Limited